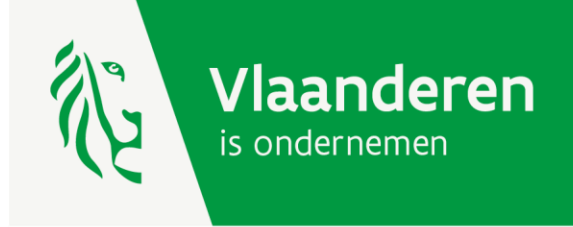

# Strategische Transformatiesteun

HANDLEIDING VOOR HET AANVRAGEN VAN SUBSIDIESCHIJVEN VIA HET E-LOKET VOOR ONDERNEMERS

AGENTSCHAP<br>INNOVEREN & ONDERNEMEN

www.vlaio.be

## 1. Wanneer vraagt u uw schijven van uw dossier Strategische Transformatiesteun aan?

- eerste schijf (30%): uitbetaling ten vroegste 30 dagen na de beslissing tot toekenning van de steun en nadat de onderneming heeft aangetoond dat 30% van het transformatieproject is gerealiseerd;
- tweede schijf (30%): uitbetaling ten vroegste 30 dagen na de beslissing tot toekenning van de steun en nadat de onderneming heeft aangetoond dat 60% van het transformatieproject is gerealiseerd;
- derde schijf (40%): uitbetaling ten vroegste 30 dagen na de beslissing tot toekenning van de steun en wanneer de in aanmerking komende transformatieopleidingen en/of de in aanmerking komende transformatie investeringen volledig zijn gerealiseerd. Dit moet blijken uit een controle door het Agentschap Innoveren & Ondernemen.

## 2. Wanneer ontvangt u de betaling?

Wanneer u uw aanvraag tot uitbetaling hebt ingediend, kijkt uw dossierbehandelaar dit na. U ontvangt een mail wanneer de opdracht tot uitbetaling is doorgegeven aan de boekhoudkundige dienst. Vanaf ontvangst van deze mail kan het nog enkele weken duren vooraleer het bedrag op uw rekening verschijnt.

## 3. Handleiding aanvragen van schijven

Hierna volgt een stappenplan om de uitbetaling van uw schijven aan te vragen.

#### Stap 1: ga naar [www.e-loketondernemers.be](http://www.e-loketondernemers.be/)  $\leftarrow$   $\rightarrow$  C'  $\bullet$  e-loketondernemers.be/n Q @ \* ~ \* 0 : Vlaanderen E-LOKETONDERNEMERS.BE 0 AANMELDEN HULP NODIG  $\circled{?}$ Ons aanbod Over ons Deelnemende partners **AGENTSCHAP** Vlaanderen **INNOVEREN &** is ondernemen Wij organiseren gebruikerstesten om te luisteren **ONDERNEMEN** waar e-loketondernemers.be verbeterd kan worden. Doe mee en deel jouw ervaringen met ons! Subsidies, erkenningen, vergunningen, enz. aanvragen en/of opvolgen? Doe het vlot via e-loketondernemers.be Als ondernemer denk je graag vooruit. Vandaar dat je op dit platform makkelijk al je aanvragen kunt opstarten én opvolgen. Daarnaast krijg je ook een helder overzicht van je onderneming(en) en/of vestiging(en). Kortom, alles op één handige plek. Zo bespaar je veel tijd en geld! **DE AANMELDEN ONS AANBOD**

*Startpagina e-loket voor ondernemers*

#### Stap 2: meld u aan

De rechtsgeldig vertegenwoordiger van de onderneming meldt zich aan. Wil u rechten geven aan een personeelslid? Kijk dan hier:<https://overheid.vlaanderen.be/aanmelden-als-ondernemer>

Kies één van de aanmeldmogelijkheden.

Vragen?

- Klik op 'hulp nodig bij aanmelden?'
- bel naar het gratis nummer 1700
- Chat of mail met de Vlaamse Infolijn: <https://www.vlaanderen.be/vlaamse-overheid/contact>

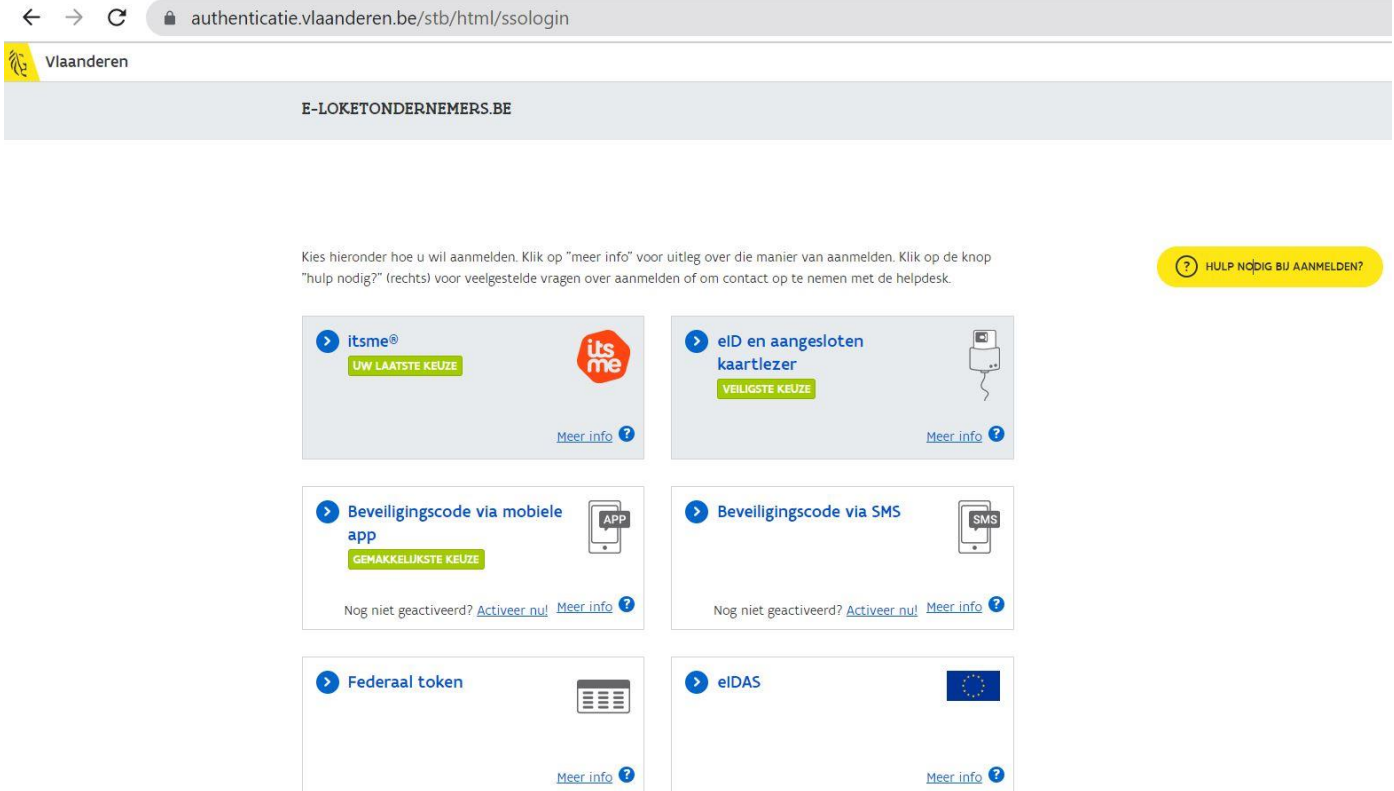

*Aanmeldscherm e-loket voor ondernemers*

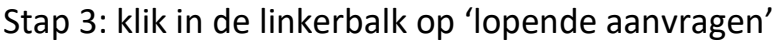

| Vlaanderen<br>E-LOKETONDERNEMERS.BE |                                                                                       |                        |                      |                   | $\rightarrow$ AFMELDEN | HULP NODIG (?)  |              |
|-------------------------------------|---------------------------------------------------------------------------------------|------------------------|----------------------|-------------------|------------------------|-----------------|--------------|
| Ill Dashboard                       | Lopende aanvragen                                                                     |                        |                      |                   |                        |                 |              |
| Lopende aanvragen<br>25             |                                                                                       | $\equiv$ Filter $\sim$ |                      |                   |                        |                 |              |
| □ Zoek in het aanbod                | <b>DOSSIERNAAM</b>                                                                    |                        | <b>DOSSIERNUMMER</b> | LAATSTE WIJZIGING | <b>STATUS</b>          | $\bullet$ ON/VE |              |
| <b>■</b> Jouw onderneming           | Al project met wijn, bier en foodpairing<br>$\Box$                                    |                        | STS.2022.0017        | 22/03/2022 8:00   | Samenstelling          | 0667641694      | $\checkmark$ |
| Q Zoek naar andere onderneming      | $\Box$<br>Vergunning voor invoer, uitvoer en doorvoer van strategische goederen       |                        | <b>BEL223547-AN</b>  | 22/03/2022 2:00   | Behandeling            | 0667641694      | $\checkmark$ |
|                                     | Aanvraag EVT subsidie 0667641694<br>$\Box$                                            |                        | EVT.2021.0012        | 14/03/2022 20:00  | Samenstelling          | 0667641694      | $\checkmark$ |
|                                     | Aanvraag EVT subsidie 0667641694<br>◫                                                 |                        | EVT.2022.0002        | 11/03/2022 10:11  | <b>Beslissing</b>      | 0667641694      | $\checkmark$ |
|                                     | $\Box$<br>Cateringmanagement                                                          |                        | 2022KMO002000        | 04/03/2022 2:07   | Afgerond               | 0667641694      | $\checkmark$ |
|                                     | Werkplek duaal leren<br>$\mathbb{Z}$                                                  |                        | E/20220131/053817    | 31/01/2022 20:04  | Afgerond               | 0667641694      | $\checkmark$ |
|                                     | m<br>Vergunning voor invoer, uitvoer en doorvoer van strategische goederen            |                        | BEL213436-AN         | 03/01/2022 12:02  | Afgerond               | 0667641694      | $\checkmark$ |
|                                     | Werkplek duaal leren<br>◫                                                             |                        | E/20210930/046433    | 15/10/2021 0:01   | Afgerond               | 0667641694      | $\checkmark$ |
|                                     | Vergunning voor invoer, uitvoer en doorvoer van strategische goederen<br>$\Box$       |                        | BEL213449-AN         | 27/07/2021 15:15  | Samenstelling          | 0667641694      | $\checkmark$ |
|                                     | $\mathbb{m}$<br>Vergunning voor invoer, uitvoer en doorvoer van strategische goederen |                        | BEL213428-AN         | 26/07/2021 14:07  | <b>Beslissing</b>      | 0667641694      | $\checkmark$ |
|                                     | $\Box$<br>Vergunning voor invoer, uitvoer en doorvoer van strategische goederen       |                        | 066213425-AN         | 01/07/2021 10:35  | Behandeling            | 0667641694      | $\checkmark$ |

*Scherm 'lopende aanvragen'*

U krijgt dan een overzicht van alle lopende aanvragen van uw onderneming waaronder de subsidie Strategische Transformatiesteun. Klik op 'Strategische Transformatiesteun'.

#### Stap 4: klik op 'bekijk je dossier'

U ziet meer informatie over uw subsidiedossier Strategische Transformatiesteun. Klik dan op 'bekijk je dossier'.

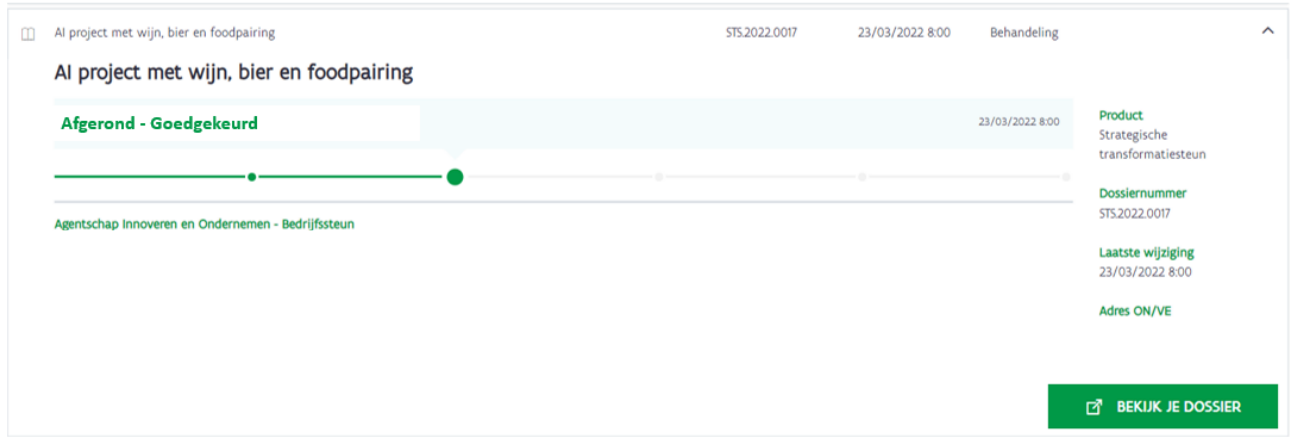

### Stap 5: klik op de betaalschijf die u wenst aan te vragen

U ziet de betaalschijven die u nog kan aanvragen. Om een schijf aan te vragen, klikt u op een titel, bijvoorbeeld 'aanvraag schijf 1'.

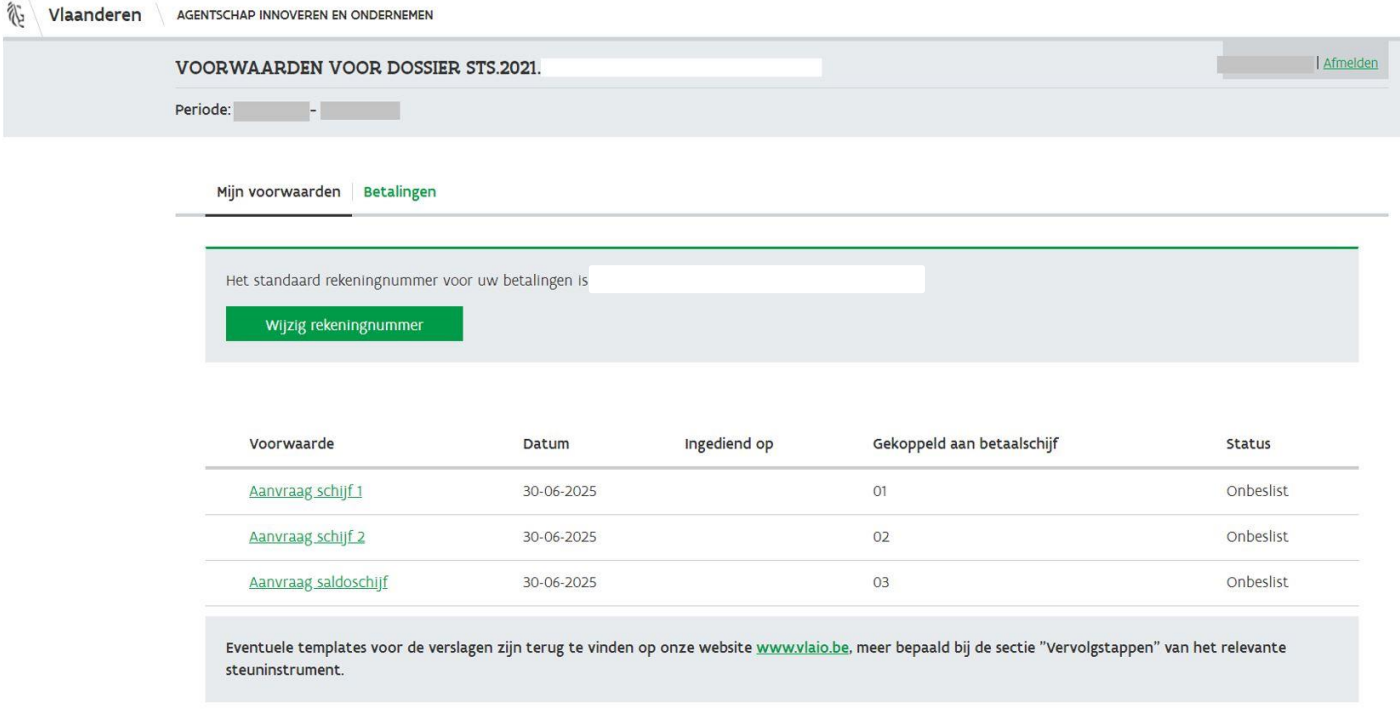

### Stap 6: aanvraag uitbetaling van een schijf

Om de uitbetaling voor een schijf aan te vragen, klikt u op bv. 'aanvraag schijf 1'. Uw dossiernummer verschijnt.

- Laad de gevraagde documenten op.
- Klik daarna op 'bevestigen'.

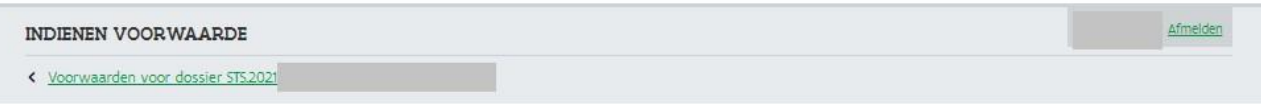

#### Indienen Voorwaarde

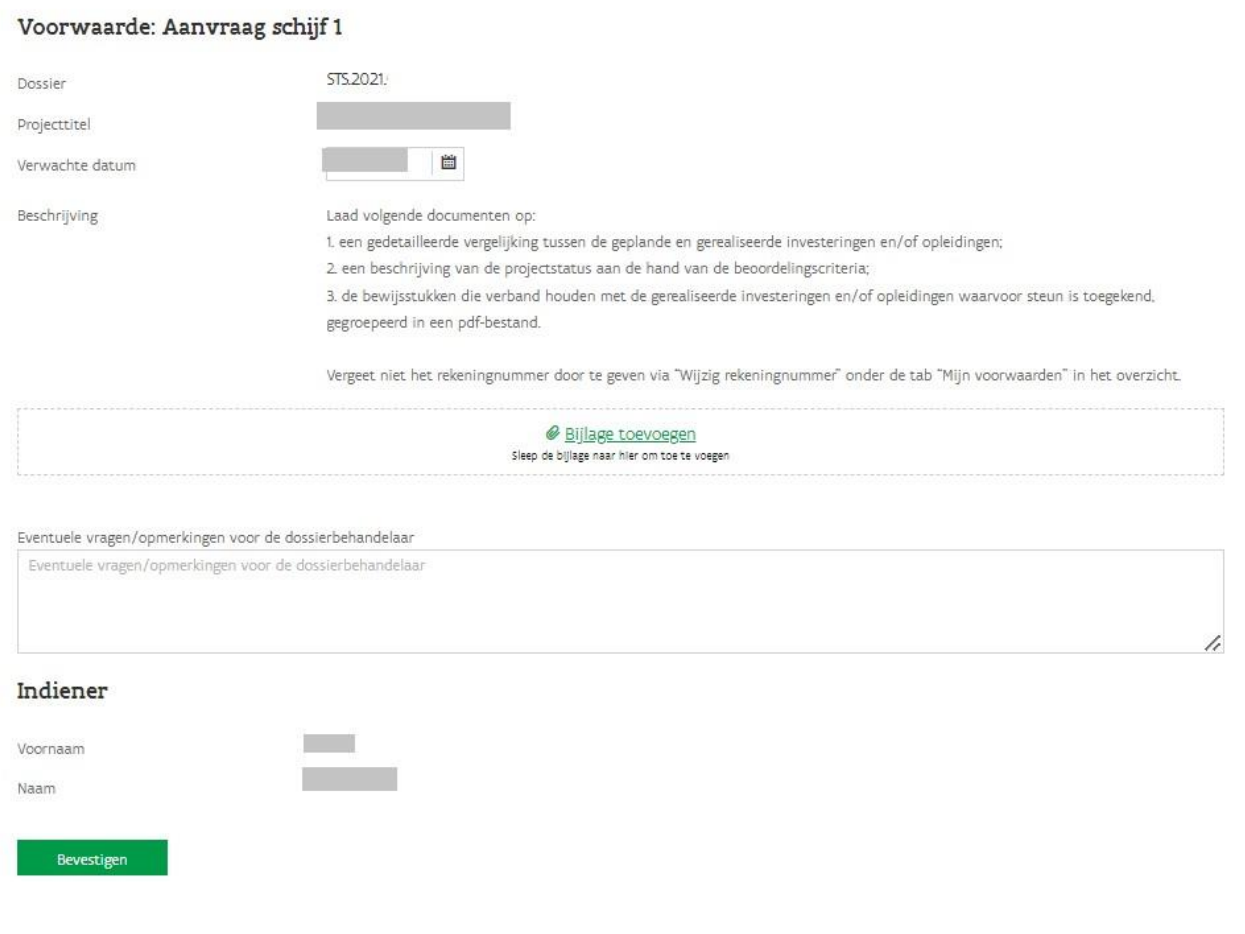

Agentschap Innoveren & Ondernemen Koning Albert II-laan 35 bus 12 1030 Brussel www.vlaio.be